# **Редагуємо Вікіпедію**

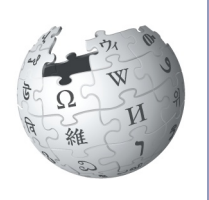

**Посібник з поліпшення онлайн-енциклопедії**

> Я стала вікіпедисткою у 2004 році. Мені подобається робити свій внесок у вільний та надійний довідник для всіх на світі. Я з радістю допоможу Вам дізнатися, як дописувати у Вікіпедію, щоб і Ви могли ділитися своїми знаннями та робити її кращою.

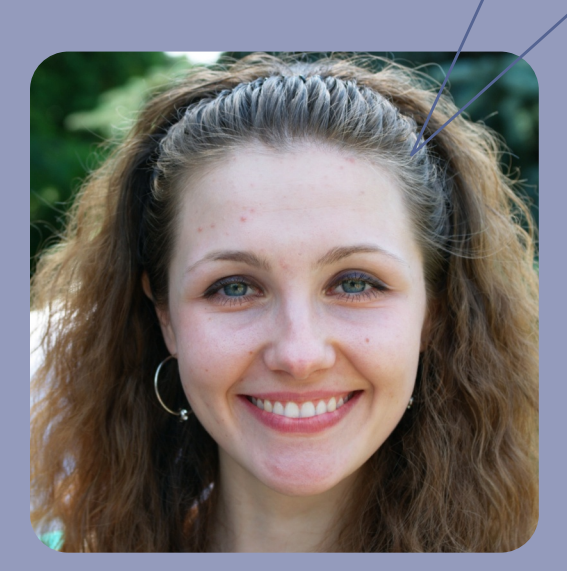

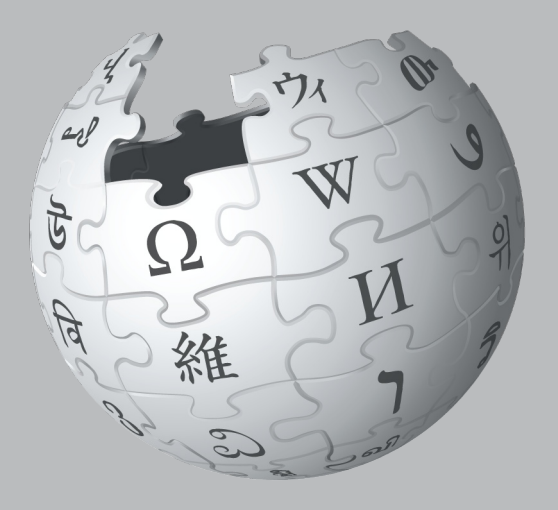

# **Уявіть собі світ, у якому кожна людина має вільний доступ до усіх накопичених людством знань. Це те, чого ми прагнемо.**

Саме так волонтери з усього світу бачать Вікіпедію та інші проекти Вікімедіа, які вони будують з 2001 року. Збір усіх накопичених людством знань вимагає знань багатьох людей — і Ваших теж!

# **Про що Ви дізна́єтеся**

Цей посібник розповість, як робити внесок у Вікіпедію, щоб вільно поділитися з іншими знаннями, якими Ви володієте. Ви дізнаєтеся:

- що таке Вікіпедія і як вона працює;
- як орієнтуватися у Вікіпедії;
- яким чином і чому варто дописувати у Вікіпедію;
- важливі правила, які роблять Вікіпедію надійною;
- як редагувати Вікіпедію з допомогою візуального редактора і вікірозмітки;
- покрокова інструкція з додавання вмісту;
- етикет спілкування з іншими дописувачами.

# **Скорочення**

Хочете побачити свіжу статистику Вікіпедії? Введіть **ВП:СТАТ** у полі пошуку, як показано на зображенні.

Q

# B<sub>T</sub>:CTAT

Текст «**ВП:СТАТ**» — це те*,* що у Вікіпедії знають як скорочення. Ви можете друкувати у полі пошуку скорочення на зразок цього, щоб перейти на певні сторінки.

У цій брошурі ми оформили скорочення як | скорочення ВП:СТАТ |

# **Що таке Вікіпедія?**

Вікіпедія — вільна енциклопедія, яку може редагувати кожен, — один з найбільших проектів в історії, що твориться спільними зусиллями. У Вікіпедії мільйони статей сотнями мов, її постійно читають сотні мільйонів людей

У Вікіпедії уже є багато всього, однак чимало важливих тем розкрито слабо, а про деякі узагалі немає статей. У підтримці інформації актуальною, розширенні коротких статей«заготовок» і створенні нових статей на теми, ще не розкриті Вашою мовою, Вікіпедія покладається на таких дописувачів, як Ви. Внесок, який Ви робите у Вікіпедію, може донести інформацію до сотень, тисяч чи навіть мільйонів людей у всьому світі.

Редагуючи Вікіпедію, Ви приєднуєтеся до спільноти сотень тисяч людей вікіпедистів, — які вільно додають свої знання у Вікіпедію. Те, що роблять вікіпедисти, може потенційно змінити світ. Але все ще треба пройти довгий шлях, перш ніж ми зберемо усі накопичені людством знання. Ось чому нам потрібна Ваша допомога.

Те, що Ви дописуєте у Вікіпедії, є вільним вмістом і стає частиною спільного надбання. Інші можуть редагувати його і використовувати повторно під вільною ліцензією.

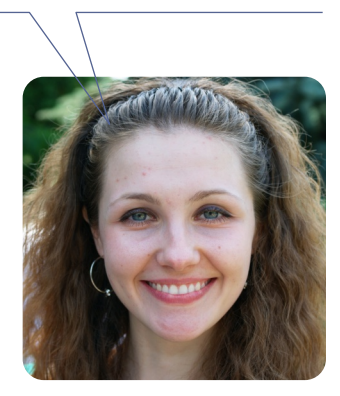

# **Навіщо редагувати Вікіпедію?**

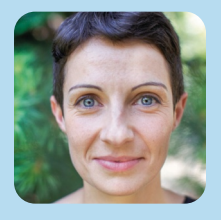

Сьогодні я продовжую працю життя мого дідуся і його пристрасть до збереження місцевої історії і спадщини. Різниця в тому, що у мене є інструмент, якого не було у дідуся — Вікіпедія.

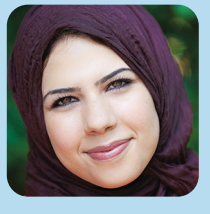

Ми хочемо жити у світі, який був би відкритіший, освіченіший, вільний. Ми хочемо жити у світі, де знання доступні будь-кому, хто їх шукає.

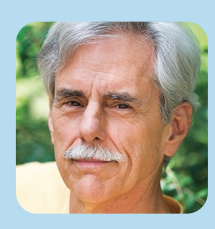

Якщо те, що Ви напишете, буде точним і вдало сформульованим, це читатиме велика кількість людей кожного дня. (Якщо ні, воно швидко зникне).

# Навігація сторінками Вікіпедії

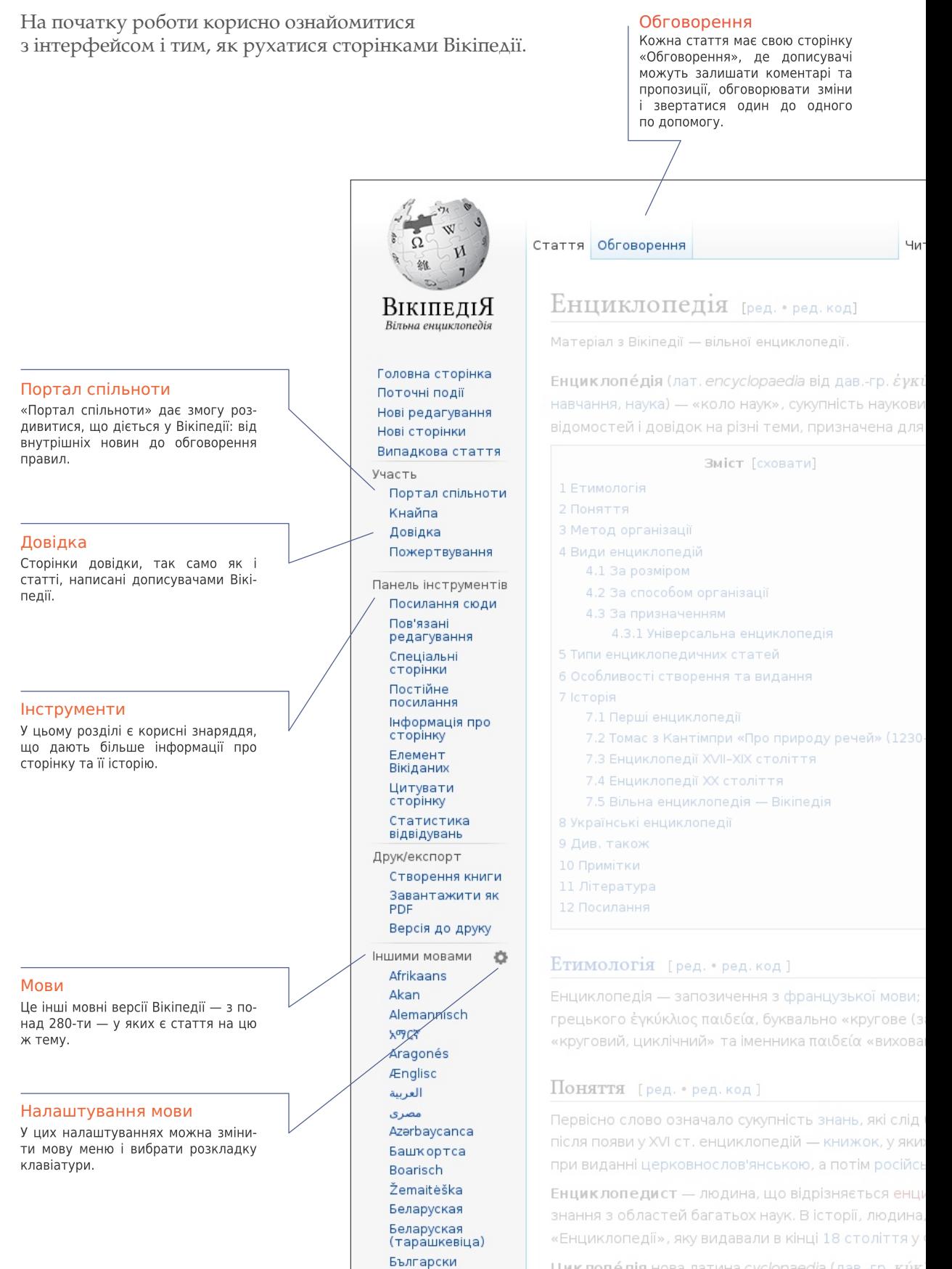

 $<sub>2</sub>$ </sub>

Циклопе́дія нова латина cyclopaedia (дав.-гр. ки́к.

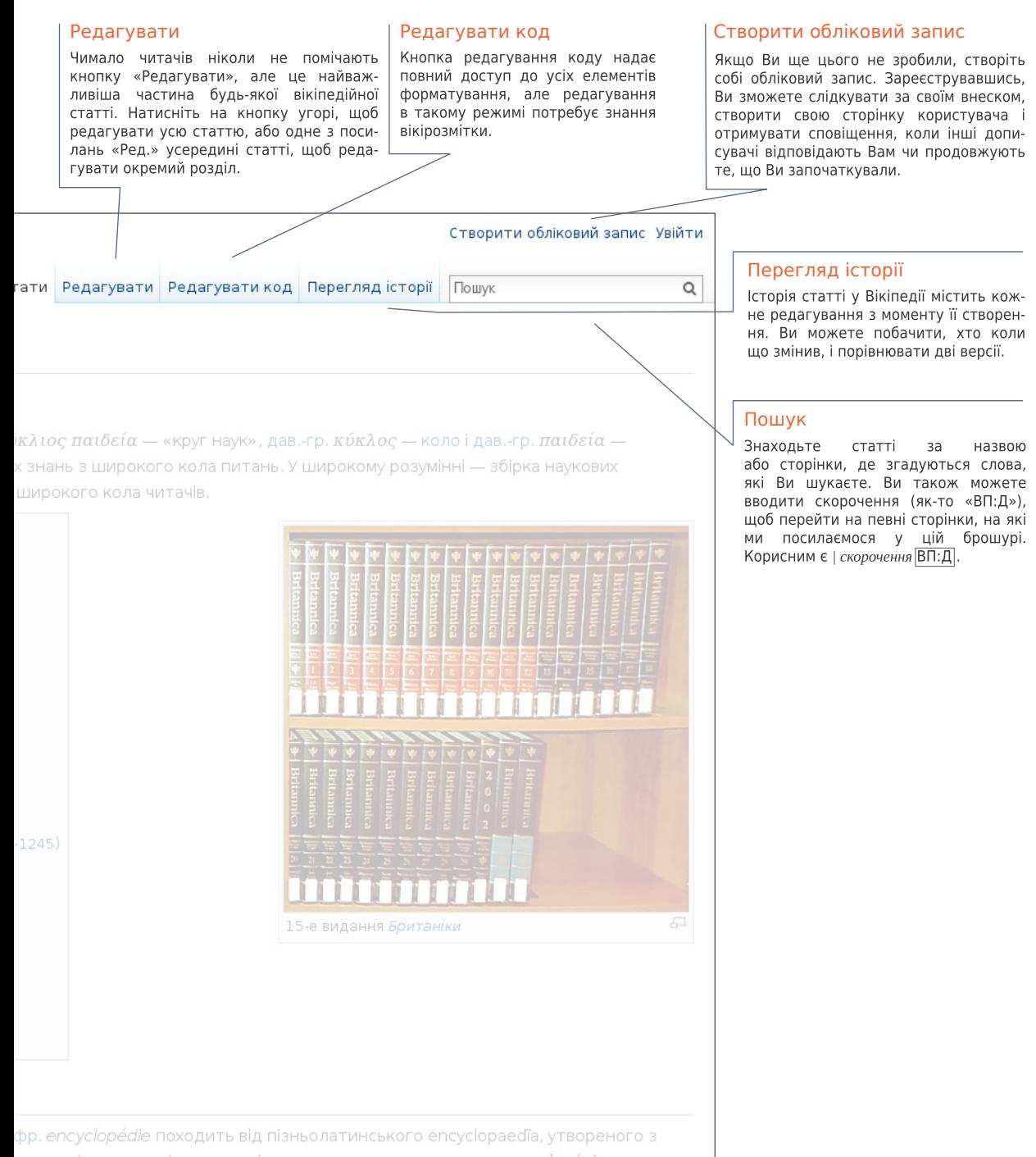

агальне) навчання (виховання)», що складається з прикметника ἐγκύκλιος ння, навчання».<sup>[1]</sup>

було засвоїти у середньовічній педагогіці. Слово отримало сучасне значення с були зібрані відомі на той час знання з різних галузей науки. Назви цих книжок кою мовами прийнято було перекладати як «Круг наук».

иклопедизмом знань чи діяльності; освічена людина, що має різносторонні що належала до групи провідних мислителів, що об'єдналися навколо Франції Дідро та Д'Аламбер<mark>.</mark>

 $\lambda$ ι*ος παιδεία —* «кругове навчання») — рідкісний варіант того ж терміну.

# Що роблять вікіпедисти

Волонтери поліпшують Вікіпедію різними способами. Ось кілька прикладів, що потрібно, аби Вікіпедія існувала.

### Додавати новий текст і посилання на джерела

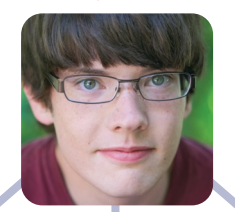

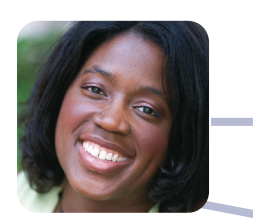

Вітати початківців і відповідати на їхні запитання

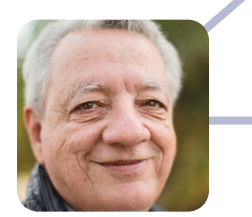

Слідкувати за новими статтями та нещодавніми редагуваннями

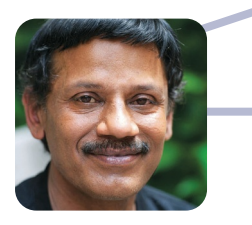

Обговорювати правила Вікіпедії і допомагати вирішувати суперечки

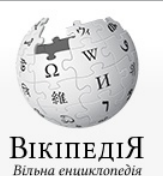

Головна сторінка Поточні події

Нові редагування Нові сторінки Випадкова стаття

Участь Портал спільноти Кнайпа

Довідка Пожертвування

Панель інструментів Посилання сюди Пов'язані редагування Спеціальні сторінки Постійне посилання Інформація про сторінку Елемент Вікіданих

Цитувати сторінку Статистика відвідувань **Друк/експорт** 

Створення книги Завантажити як PDF Версія до друку

Іншими мовами Afrikaans العربية Беларуская Беларуская (тарашкевіца) Български

### Стаття Обговорення

# Спільнота [ред. • ред. код]

Матеріал з Вікіпедії — вільної енциклопедії.

### Спільнота - це група людей, які з будь-якої причини відчувають де

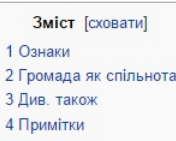

5 Лжерела

### Ознаки [ред. • ред. код]

Ключові ознаки спільноти:

- $\bullet$   $F$ eorpa $\Phi$ is
- Спільність поведінки
- Загальна самоідентифікація
- Спільні інтереси і потреби
- Зв'язок і усвідомлення загальних цілей

При цьому, важливим критерієм спільноти є те, що люди спілкуютьс

У сфері соціальної роботи, починаючи з кінця 60-х років, терміном о певний духовний зв'язок між людьми (єдність).

### Громада як спільнота [ред. • ред. код]

До другої половини XX століття слово громада у більшості населен поселення - міста, села. Ідея відносно самостійної спільноти, гром «громада» в українській мові походять такі важливі поняття як гром

Див. також [ред. • ред. код]

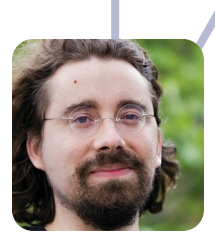

 $\circ$ 

Розробляти вільне програмне забезпечення, на якому працює Вікіпедія

# Завантажувати фотографії та ілюструвати статті

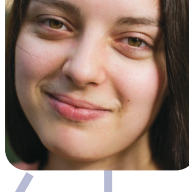

# Вичитувати статті

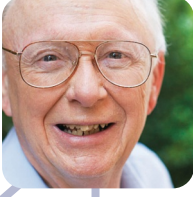

Створити обліковий запис Увійти

Читати Редагувати Редагувати код Перегляд історії Пошук

осить спільного між собою, щоб мати спільні прагнення, цілі та структури<sup>[1]</sup>.

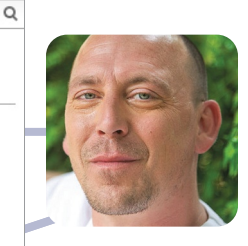

Записую студентів на редагування Вікіпедії або допомагаю їм опановувати основи в рамках Освітньої програми Вікіпедії

я один з одним з тих питань, які і об'єднують їх<mark>.</mark>

співтовариство (Communities) позначають групу людей, що об'єднані спільними ознаками, та мають

ня України ототожнювалося в першу чергу з поняттям спільноти, сукупністю жителів певного ади дуже стара, достатньо згадати грецькі поліси чи міські і сільські громади часів Риму. Від слова адський, громадянин, громадянський, громадянське суспільство.

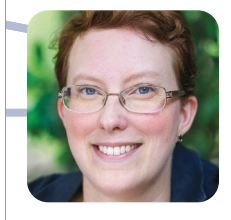

Переглядаю статті й роблю пропозиції щодо покращення

# Навіщо редагувати Вікіпедію?

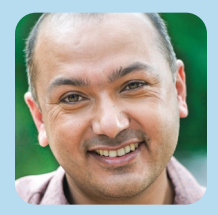

Коли у мене будуть діти, я хочу, щоб вони знали про культуру Непалу і нашу багату історію, і вивчали її нашою мовою — а Вікіпедія робить це можливим.

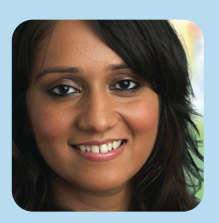

Коли я шукала щось у Вікіпедії, там нічого не було. Тоді я вирішила написати статтю власноруч. Наразі вже понад 18 тисяч людей прочитали мою статтю. Дехто навіть доповнив її додатковою інформацією і джерелами.

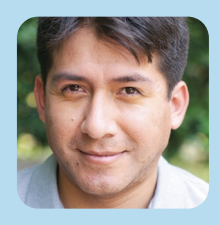

Я вивчив англійську мову, борючись з вандалізмом у Вікіпедії.

# **Підготовка до редагування**

Кожен може редагувати Вікіпедію, однак є певні базові правила. Ось деякі найважливіші, яких треба дотримуватися, починаючи редагувати:

# Нейтральна точка зору

Усе у Вікіпедії має бути написано з нейтральної точки зору. Статті не повинні бути односторонніми, але натомість описувати — адекватно і без упереджень усі основні точки зору на тему, опубліковані в авторитетних джерелах. У статтях Вікіпедії не має бути переконування чи пропаганди.

# Жодних оригінальних досліджень

Кажучи просто, Вікіпедія — не місце для публікації власних ідей. Навпаки, Вам треба підсумувати, що інші опублікували в авторитетних джерелах на цю тему. Статті не повинні містити ніякого власного аналізу і не повинні синтезувати опубліковані матеріали до широких узагальнень, яких немає в окремих джерелах.

### Авторські права і плагіат

Оскільки увесь внесок вільноліцензований, жоден з редакторів не є одноосібним власником якоїсь статті; увесь Ваш внесок може бути і буде відредагований і його зможе використовувати будь-яка людина. Окрім коротких цитат, копіювання тексту з джерел, захищених авторським правом, у Вікіпедію не дозволяється. Як пряме копіювання, так і дуже близький переказ — це плагіат і порушення авторських прав, вони шкідливі й забирають час у волонтерів, які потім його вилучатимуть. Важливо, щоб будь-який текст, який Ви додаєте у Вікіпедію, був написаний власними словами. (Вільноліцензований текст або той, що в суспільному надбанні, можна додавати у Вікіпедію за умови належного вказання авторства).

# Авторитетні джерела

Інформація у Вікіпедії має бути верифіковною, базованою на авторитетних публічних джерелах. Ви можете включати інформацію, яку додаєте в енциклопедію, у вигляді цитат, так щоб інші могли самостійно їх перевірити. Найбільш авторитетними для Вікіпедії є джерела третіх сторін, які перевіряють факти, такі як книги академічних видавництв, рецензовані наукові журнали та міжнародні газети. Ви маєте користуватися джерелами, що відображають вагомі точки зору, а не разовим дослідженням чи нетрадиційною роботою. Намагайтеся знайти найкращі і найнадійніші джерела, доступні на потрібну Вам тему.

## Конфлікт інтересів

Варто уникати редагування та створення статей про свого роботодавця чи організацію, адже тут у Вас є конфлікт інтересів.

Ми розробляли ці правила i принципи роками, щоб бути впевненими, що Вікіпедія є настільки надійною і корисною, наскільки це можливо.

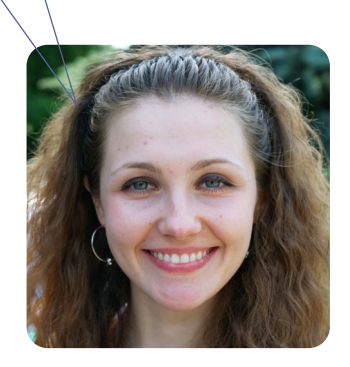

# Що таке енциклопедичний стиль?

Під час додавання нового вмісту у Вікіпедію важливо писати в енциклопедичному стилі. На відміну від есеїстичного чи публіцистичного тексту, який може відстоювати точку зору автора й мати стилістичну свободу, стаття Вікіпедії повинна мати чіткий безсторонній виклад і спиратися лише на факти. Ось приклади того, що може і не може бути в енциклопедичному тексті.

# Неправильно

# Чого уникати:

# Британніка і майбутнє енциклопедій

«Енциклопедія Британніка», знаменита і історично значима енциклопедія, у нинішньому суспільстві має невелике значення. Натомість більшість експертів погоджуються, що майбутнє жанру енциклопедії належить Вікіпедії та іншим вікіенциклопедіям створеним звичайними інтернетянами, як ви і я. Що цікаво, хоча вона мала великий вплив на Джиммі Вейлза і безстрашне нове покоління енциклопедистів-аматорів, які створили — і продовжують творити — Вікіпедію, «Британніка» останніми роками почала символізувати все «неправильне» у старих способах створення і поширення знань: контроль згори-донизу, обмеження копірайту і високі ціни, що обмежують доступ до лише багатих, i — у теперішній онлайновій формі — нав'язливу рекламу, що підриває надійність і корисність її вмісту.

Не створюйте нових статей чи розділів, схожих на есе.

Не будуйте статтю за принципом переконування.

Не використовуйте «анонімних авторитетів» (як-то «більшість експертів погоджуються» чи «деякі люди кажуть»).

Не використовуйте розмовну мову чи сленг.

Не використовуйте «слова-паразити» якості (як-то «великий», «надзвичайний» чи «безстрашний»).

Не вносьте у текст ваші особисті погляди.

Не використовуйте занадто складні вислови чи будову речень.

# Правильно

На початку 1990-х років «Британніка» зіткнулася з новими викликами від цифрових джерел інформації. У галузях, що швидко розвиваються (наука, технологія, політика, культура і новітня історія), «Британніці» доводиться боротися, щоб залишатися актуальною цю проблему вперше систематично проаналізував її колишній редактор Вальтер Юст.<sup>[1]</sup> Хоча зараз «Британніка» доступна у мультимедійній формі і через інтернет, її старшинство ставлять під сумнів інші онлайн-енциклопедії, наприклад, Вікіпедія.<sup>[2]</sup>

# Чим керуватися

- Використовуйте просту MOBY;
- Будьте лаконічними;
- Вказуйте джерела до згадуваних фактів;
- Вказуйте імена людей, яким належать згадані точки зору;
- Уникайте висновків, якшо тільки Ви не посилаєтеся на конкретне джерело.

# Редагування у Візуальному редакторі

У візуальному редакторі можна бачити, як виглядатимуть Ваші зміни у процесі редагування. Просто натискайте на частини статті, які хочете змінити, і починайте редагувати.

Стаття Обговорення

### Панель редагування

У режимі редагування панель дає Вам змогу додавати форматування, посилання на джерела, зображення і спеціальні елементи сторінок, які називають шаблонами (такі, як інформаційні картки на початку багатьох статей). Коли Ви закінчите редагування, натисніть кнопку «Зберегти сторінку».

### Вступний розділ

У першому реченні дається визначення, перший розділ призначений для подання ключових моментів, які розкриваються у статті. Це єдиний розділ без заголовка.

### Виноски

Виноски в статтях використовують, щоб вказати, звідки походить та чи інша інформація. Текст виносок виводиться списком у кінці статті.

### Зображення

Зображення та інші медіафайли під вільними ліцензіями можна додавати до статей Вікіпедії з Вікісховища.

### Шаблони

Частовживані речі під назвою «шаблони» використовуються, щоб подавати інформацію стандартним чином і вставляти, наприклад, банери, що попереджують читачів про проблеми у статті.

### Текст статті

Заголовки — й, інколи, підзаголовки ділять статтю на розділи і використовуються для створення змісту. Кожен розділ зазвичай розкриває певний аспект теми, тому читачі можуть переходити одразу до інформації, яку вони шукають.

### Додатки і примітки

Після основної частини статті йдуть розділи з додатковою інформацією: пов'язаними статтями Вікіпедії («Див. також»), примітками з деталями щодо використаних джерел, списком інших сайтів, до яких читачі можуть звернутися за детальнішою інформацією («Посилання»).

Енциклопедія [ред. • ред. код] -<br>Матеріал з Вікіпедії — вільної енциклопедії Енциклопе́дія (лат. елоусюраеdіа від дав.- τρ. έγκύκλιος παιδεία - «круг наук», дав.- τρ. κύκλος - κοло і дав.- τρ. παιδεία - навчання, наук наукових знань з широкого кола питань. У широкому розумінні — збірка наукових відомостей і довідок на різні теми, призначена для шир Етимологія Енциклопедія - запозичення з французької мови; фр. encyclopédie походить від пізньолатинського encyclopaedia, утвореного з грецького έγκύκλιος παιδεία, буквально «кругове (загальне) навчання (виховання)», що складається з прикметника έγκύκλιος «круговий, циклічний» та іменника παιδεία «виховання, навчання».[1] Поняття mmmm Первісно слово означало сукупність знань, які слід було засвоїти у середньовічній педагогіці. Слово отримало сучасне значення після появи у XVI ст. енциклопедій — книжок, у яких були зібрані відомі на той час знання з <u>ئى ئەرەب بولۇم ئورۇم بولۇم ئو</u> різних галузей науки. Назви цих книжок при виданні церковнослов'янською, а потім російською мовами прийнято було перекладати як «Круг наук». Енциклопедист - людина, що відрізняється енциклопедизмом знань чи діяльності; освічена людина, що має

різносторонні знання з областей багатьох наук. В історії, людина, що належала до групи провідних мисли що об'єдналися навколо «Енциклопедії», яку видавали в кінці 18 століття у Франції Дідро та Д'Апамбер,

— мета Підзаголовок 1 т и діт со Цитувати т <mark>⊟</mark> т Вставити т

minimi

**CE** Портал «Наука»

For The There are

**ДАЙ** Енциклопедія у Вік

EHLIHKnonegia y Bio

.<br>2. Ата П. Обговорення Напаштивання Бета Спи-

 $\odot$ 

Читати Редагувати Редагувати код Перегляд історії <a> Ще <a> Пош

Вили енциклопелій

.<br>Цей розділ **потребує додаткових посилань на джерела для поліпшення його верифіковуваност** Допоможнъ покращити цю статтю, додавши посилання на надійні джерела .<br>Dian без джерел може бути під .<br>«Ий сумніву та вил

#### a posmipom

Енциклопедії залежно від обсягу умовно поділяють на великі (понад 12 томів), малі (7-12 томів), короткі (4-6 томів) та 1-3-томні, які пере .<br>нциклопедичними словниками або довідни

#### За способом організації

Спосіб організації енциклопедії важливий для зручності її використання в якості довідкової літератури. Історично склалося два основних спосо алфавітний та ієрархічний

• Алфавітна (або адфавітно-словникова, або просто словникова) організація заснована на розташуванні окремих не пов'язаних між порядку назв їх предмета. Енциклопедії, в яких статті впорядковані за словами і словосполученнями, називаються енциклопедичними сло томний Енциклопедичний словник Бро<u>кгауза</u> і Ефрона, Вікіпедія. Різновидом енциклопедій є також енциклопедичні довідники, в яких статті п нслій формі

• Системна (або логічно-тематична, ієрархічна) організація. Крім того, існують енциклопедії, в яких статті впорядковані за галузями зна

Існують і енциклопедії змішаного типу, наприклад, більша частина Великої радянської енциклопедії побудована як енциклопедичний сл

#### Лив також

- Список універсаль их енциклопедій • Українські енциклопедії
- Дерево знань
- Біологічна класифікація  $\blacksquare$ икл
- .<br>Ferreknonenia lOeni

#### Примітки

- наматьма<br>- 7 Envanorisevid слових української мовк В. 7 т. Том другий (Д-Копа) / Ін-т мовознаєтва Ім. О. О. Гютебні, Ро<br>- 7 Envanorisevid слових рабів, старіних 157)<br>- 1 Hennelfab, Genude (2004). The Roads to Modernity: T
	-
- 
- о.<br>6. † Укрінформ. Стаття «Довідкова література України збагатилася морською<br>7. † Президент доручив видати Велику українську енциклопедію // Закон і Біз

#### Література

- Симон К. Р. Термины «энциклопедия» и «свободные искусства» в их историческом значении. М., 1947. («Сов. Библиография»). • Симон К. Р. Энциклопедия // Большая советская энциклопедия. - 2 изд. - М., 1958. - Т. 49.
- 
- *Culture K* → Selepho Ricking More into the Culture and Noving More in the Culture in the Culture of the Culture of the Culture of the Culture of the Culture of the Culture of the Culture of the Culture of the Culture

#### Посилання

- Видавництво «Українська енциклопедія» імені М. П. Бажана в .<br>• Історичні енциклопедії, histua.com в .
	-

# Редагування вікірозмітки

Вікірозмітка — це початкова форма редагування статей О Вікіпедії (й у деяких браузерах вона буде єдиною можливою). Вона дає повний контроль над вмістом і виглядом сторінки, як тільки Ви розумієте, як вона працює. Дещо з базової вікірозмітки статті показано нижче. Погляньте, скільки відповідних елементів Ви зможете знайти на ілюстрації до Візуального редактора.

" "Енциклопе́дія" ({lang-lajencyclopaedia}} від ({lang-grcjéyeüeksac masteia}}&nbmp;- «круг нау {{lang-grc|xix)ac}}debsp:- [[xano]] i {{lang-grc|nasteia}}debsp:- [[xamvanom]], [[xayxa]])irbsp:-«коло наук», сукулийсть наукових знань в широкого кола литань. У широкому розумённійгозу: « эбірка vayeners aignwocred i goaigne wa piswi tewe, npeswavewa gna wepoenro enna vetavia.

В [[Файл:Encyclopaedia Britannica 15 with 2002.jpg|right|360px|thumb|15-е видання ''Британіки'']]

#### on [[Evampnoria]] on

бными попедіяйною раз запознивник в [[французька мова|французької мови]]; ((lang-friencyclopedia)) noxogets sig nismunatencseoro encyclopaedia, ytsopenoro a rpequeoro έγκίκλιος natõeia, fyxaansa «кругове (загальне) навчания (вихования)», що складається з прикметника ёукіклізо; «кругов»). questionni» ta immounta natibili «annonamen, nanvamen», <ref>[[Etwanteriumni crosum yapaintunni

wome]]: B. 7 Y. Tow gpyrwd (B-Konui) / Iw-Y womenwamerma iw. 0.debsp:0.debsp:forefwi: Pepron. O. Grbsp;C. Grbsp;Manusevyx (ronoexosi peg.), B. Grbsp;T. Grbsp;Konoeixya, O. Grbsp;S. Grbsp;Txavexxo Ta D ім. - К.: Наук. думка. 1985. (сторінка: 167)</ref>

#### $==$  Поняття ==

### {{Розділ без джерел}}

Первісно слово означало сукулність [[знання]знань]], які слід було засвоїти у [[Capagruceives | capagruceiveid]] [[negarorixa|negaroriui]]. Cnoso orpueces cyvaces seavenes nichs повви у XVIárbsp;cт. енциклопедійárbsp;- [[книга|книжок]], у вких були зібрані відомі на той час знання з різних [[ranysь|ranysei]] [[наука|науки]]. Назви цих [[книга|книвок]] при виданні [ Царковнослов 'янська мова | царковнослов 'янськом]], а потім [ [ російська мова | російськов мовом»]]

### прийнято було перекладати як · «Круг наук» · .

on *<u>TowelTex</u>* on

#### ⋒  ${P}$

ня Посилання ня

- \* [http://leksika.com.ua/12200411/legal/ukrayinska\_entsiklopediya\_imeni\_m\_p\_bazhana\_vidovnitstvo Видавництво «Українська вициклопедія» імені М. Алекр: П. Алекр: Бажана)
- \* [http://histua.com/slovnik/e/enciklopedii-istorichni Icropwvwci mwyw.nonegii, histua.com]

### \* [http://www.1911encyclopedia.org/ Encyclopedia Britannica] sa 1911 p.

### [[Категорія:Енциклопедії]]

[[Kateropis:Ctatti, ap nowmmi бути в усіх Bixinegisx]] [[Kareropis:Begaves sa @opwarow]] {(Link GA|zh-classical)}

Детальніше про вікірозмітку дивіться на 19 сторінці або у Вікіпедії | скорочення ВП:Шпаргалка.

### Жирний

Три символи «'» до і після слова чи набору слів роблять текст жирним. Предмет статті зазвичай виділяють жирним у першому реченні.

#### B Зображення

Подвійні квадратні дужки навколо назви фото з Вікісховища дають вставлене зображення. Вертикальні риски відділяють необов'язкові параметри того, як зображення відображається. Найпоширенішими є два параметри: слово «thumb» для використання стандартного формату мініатюри і опис зображення, який з'явиться під ним.

#### O Внутрішнє посилання

Подвійні квадратні дужки навколо терміну дають посилання на статтю з такою назвою. Щоб змінити відображення посилання у тексті, треба додати перед закриттям дужок вертикальну риску й потрібний текст. [[назва статті|текст]]

#### $\bullet$ Виноска

Ter'и «ref» використовуються, щоб дати виноску з посиланням на джерело. У місці, де розміщено теґи, автоматично з'являється номер виноски, а її текст висвітлюється у розділі з виносками наприкінці статті. Код:

### <ref>текст виноски</ref>

#### **Заголовок** O

Два знаки «дорівнює» позначають рядок як заголовок. Три знаки «=» - підзаголовок. == Заголовок ==

=== Підзаголовок ===

#### Шаблон G

Подвійні фігурні дужки використовуються для шаблонів — повторно використовуваних частин сторінки, що служать для різних цілей. Перше, що вказується після відкриття фігурних дужок — назва шаблону. Вертикальні риски відокремлюють параметри, які встановлюють, що шаблон відображає, або як він працює.

{{назва шаблону|параметр}}

### Курсив

Два символи «'» перед і після шматка тексту роблять його курсивним. .<br>''курсив''

#### o Примітки

Теґ приміток або відповідний шаблон вказують, де мають відображатися тексти приміток: зазвичай це розділ «Примітки».  ${n$ 

### Зовнішнє посилання

Одинарні квадратні дужки, у яких вказується зовнішнє посилання, тоді пробіл і текст для відображення, дають стандартне гіперпосилання. Зазвичай вони використовуються лише у примітках або розділі «Посилання».

[http://www.example.com текст]  $\bullet$ 

### Категорія

Подвійні квадратні дужки у кінці статті, всередині яких пишуть «Категорія:», а тоді назву, додають статтю у певну категорію. Категорії збирають статті Вікіпедії у набори, пов'язані темою.

### [[Категорія:Щось]]

# **Доповнення статті, крок за кроком**

Ці зображення показують, як один дописувач додавав нову інформацію до статті про Шосту симфонію Бетховена:

# Стаття до редагування…

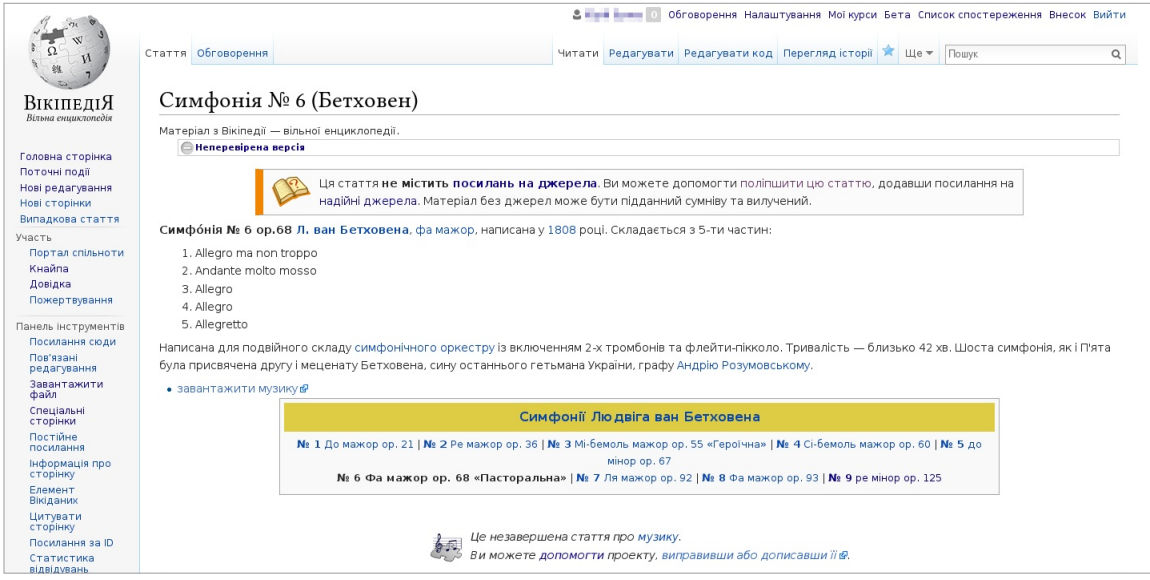

# …і стаття після збереження змін.

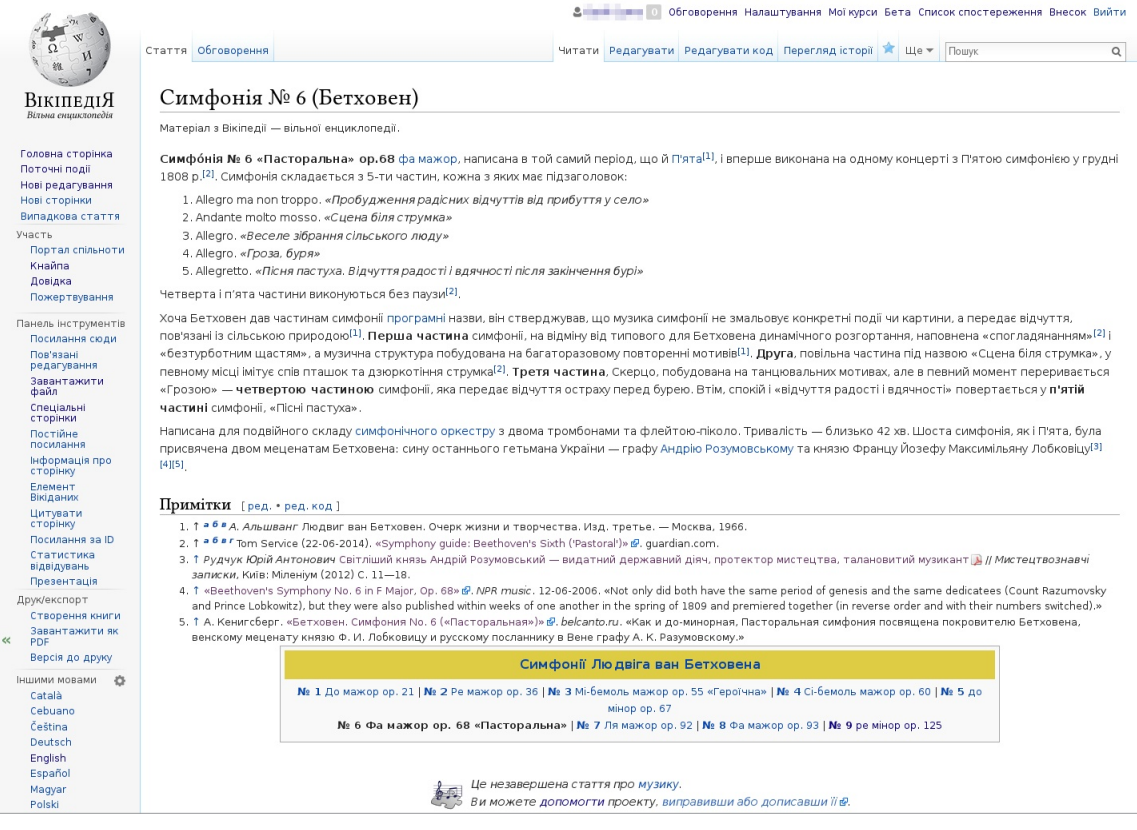

На цьому зображенні показано, що дописувач додав і яку вікірозмітку використав. Роблячи такі кроки, Ви теж зможете доповнити статтю у Вікіпедії.

Крок 1: Оберіть тему, яку Ви хочете доповнити.

Крок 2: Знайдіть авторитетне джерело, у якому про цю тему написано краще, ніж у Вікіпедії.

Крок 3: І тут починаються веселощі. Натисніть кнопку «Редагувати!» А

Крок 4: Додайте те, чого бракує. Використовуючи знайдене джерело, своїми словами опишіть інформацію, яку треба додати. В

Крок 5: У кінці Вашого нового тексту додайте примітку. На панелі інструментів редагування — незалежно від того, чи Ви редагуєте з вікірозміткою, чи Візуальним редактором - можна

натиснути іконку посилання і ввести посилання на джерело.

Крок 6: У полі «Опис редагування» коротко опишіть, що Ви змінили у статті. О

Крок 7: Тепер час зберегти Ваші зміни. Не забудьте натиснути «Зберегти сторінку».

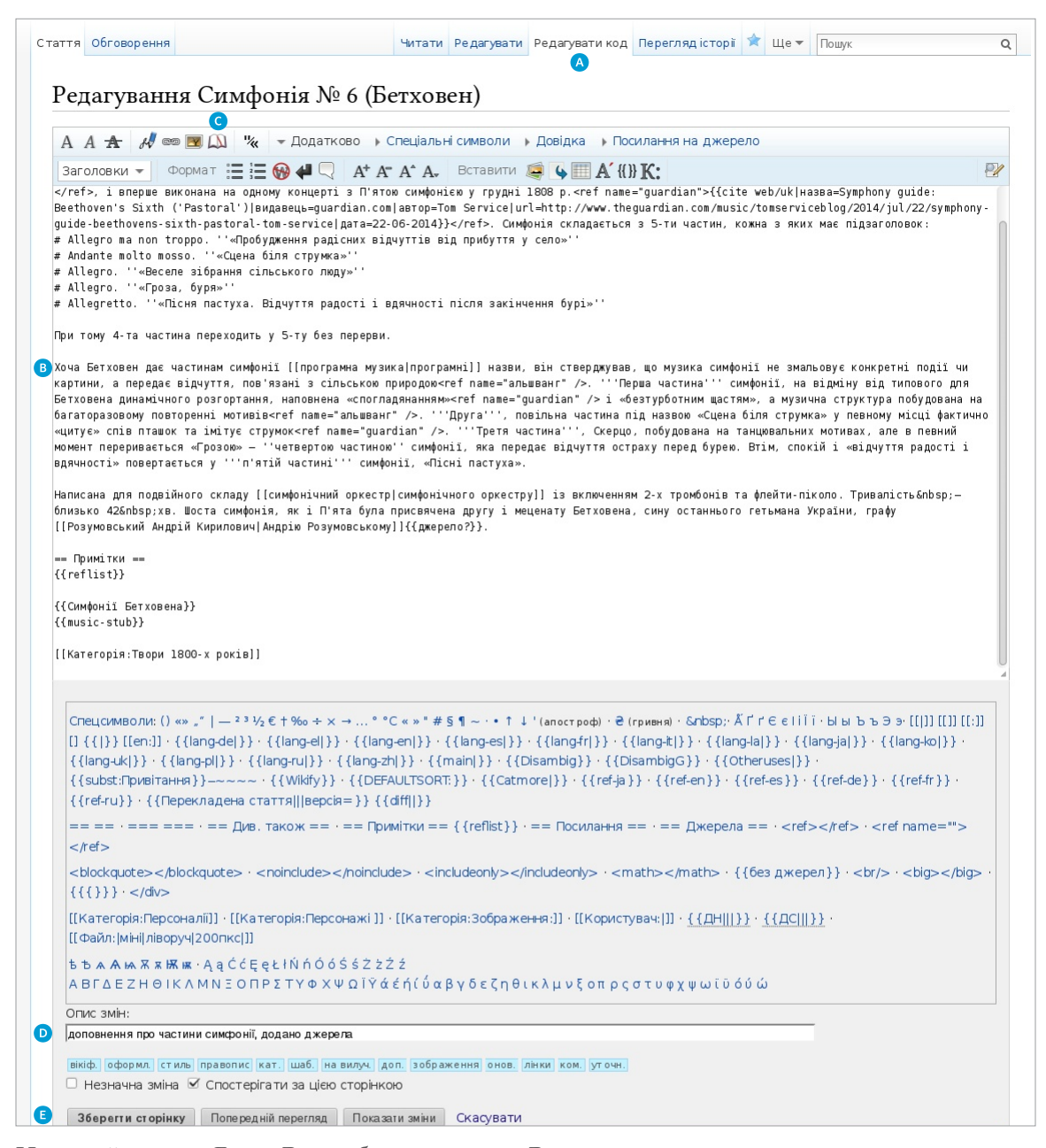

Не перейматеся. Якщо Ви зробили помилку, Ви завжди можете знову внести зміни або відновити попередню версію сторінки.

# **Сторінки користувачів і сторінки обговорення**

У Вікіпедії є й інші типи сторінок окрім статей. Оскільки Ви почали редагувати, Вам може бути цікаво створити свою сторінку користувача, щоб трохи розповісти про себе іншим. Угорі справа (якщо Ви ввійшли у систему) Ви побачите своє ім'я користувача, на яке можна натиснути і потрапити на свою сторінку користувача. Посилання на сторінки, які ще не існують — як ось Ваша сторінка користувача, поки Ви її ще не створили — відображається червоним кольором замість традиційного синього.

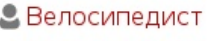

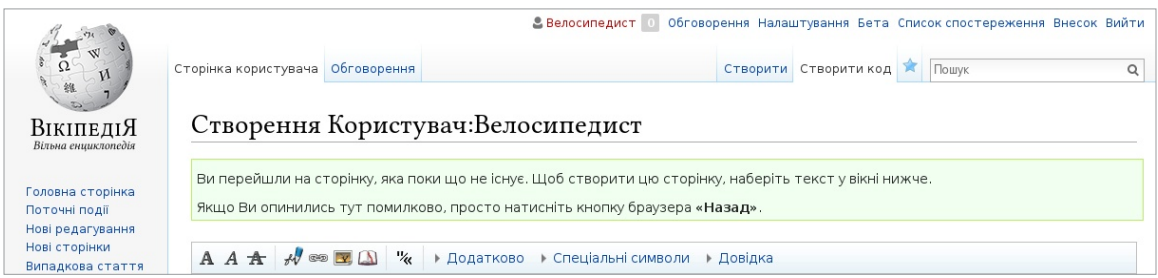

Якщо натиснути на кнопку «**створити**» на одній із цих сторінок, Ви почнете з пустої сторінки. На сторінці користувача можна трохи написати про себе, щоб дати іншим дописувачам уявлення про те, хто Ви і чим цікавитеся. Можна написати так багато чи так мало, як заманеться.

Коли Ви збережете сторінку, червоне посилання стане синім!

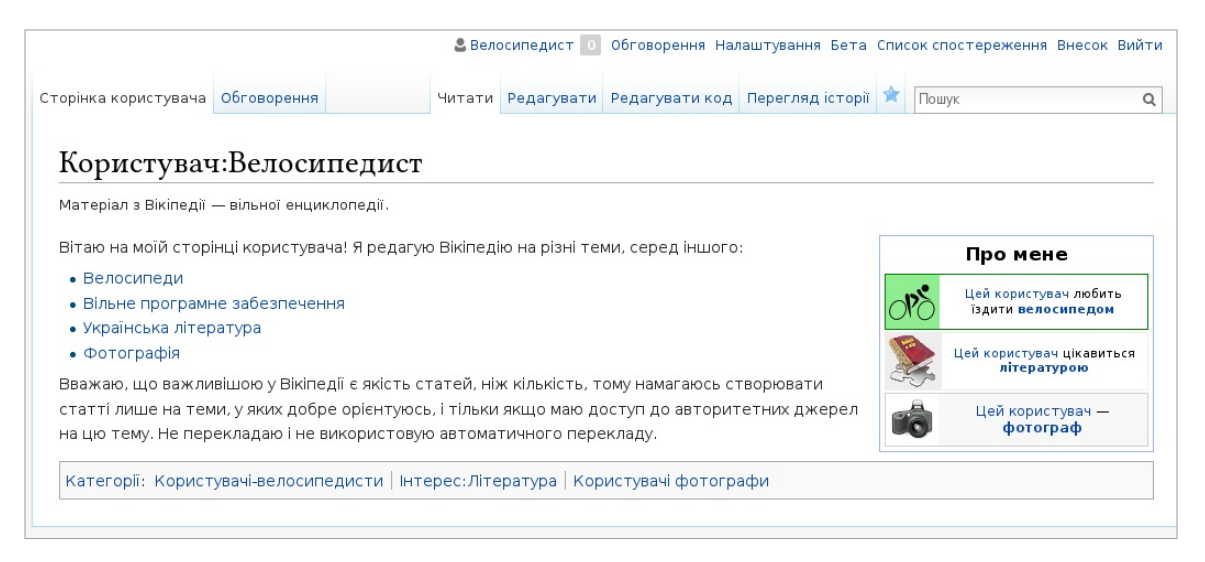

У Вас також є сторінка обговорення користувача, де інші користувачі можуть залишати Вам повідомлення. Якщо Ви хочете написати іншому користувачу, можна перейти на його сторінку обговорення і дописати своє повідомлення там унизу.

На сторінках обговорення свої повідомлення треба підписувати; якщо натиснете на кнопку «Підпис» на панелі інструментів редагування, це вставить чотири тильди ( ~~~~ ) — спеціальну вікірозмітку, яка показує Ваше ім'я користувача, а також дату і час повідомлення.

Ця іконка на панелі rve us us usunelli<br>Museum pegaгування — кнопка «Пілпис»

# Спілкування зі спільнотою

Кожна стаття також має свою сторінку обговорення. Ці сторінки обговорення можна використовувати для висловлення пропозицій, додавання нових джерел, вказування на проблеми і обговорення змін, щодо яких дописувачі не дійшли згоди.

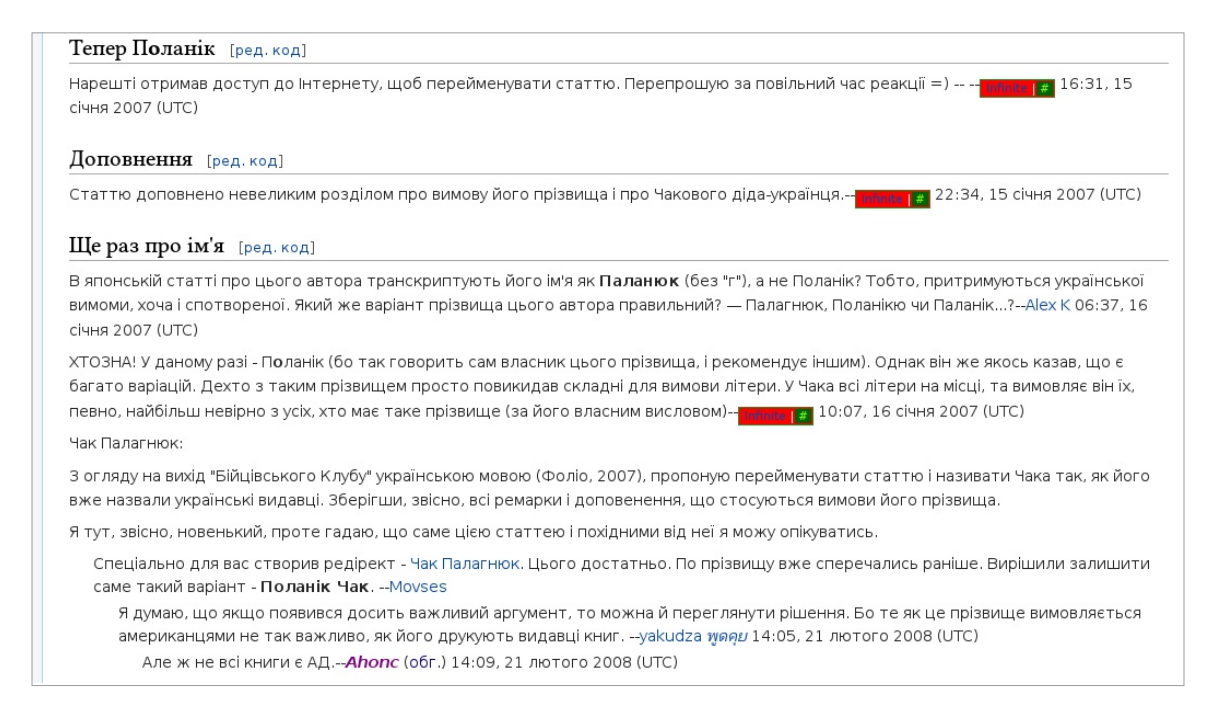

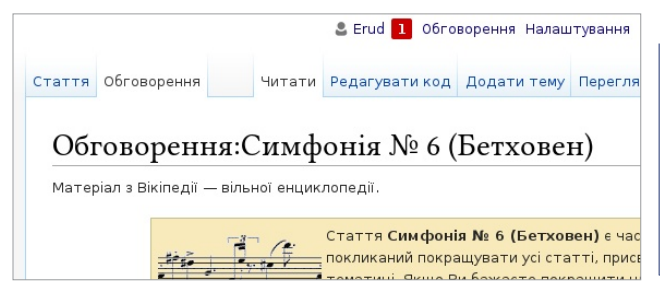

Важлива настанова для обговорень спільноти Вікіпедії — бути ввічливим і поважати співрозмовників. Навіть якщо Ви втяглися в суперечку, варто припускати добрі наміри з боку інших користувачів. Вони переважно мають ту ж мету, що й Ви - зробити Вікіпедію кращою. Не відходьте від теми, говоріть про вміст статей, а не про окремих дописувачів.

Дивіться, нове сповіщення! 1 Воно з'являється, коли хтось згадує Ваше ім'я користувача на сторінці Вікіпедії, дякує Вам за редагування або залишає повідомлення на Вашій сторінці обговорення користувача.

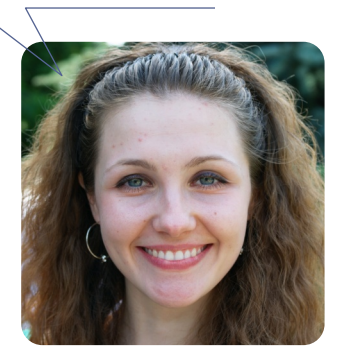

# Мобільне редагування

Окрім звичайного інтерфейсу, Вікіпедія має елегантну мобільну версію, у якій також можна читати і редагувати. Просто зайдіть у Вікіпедію зі свого смартфона чи планшета й увійдіть у систему.

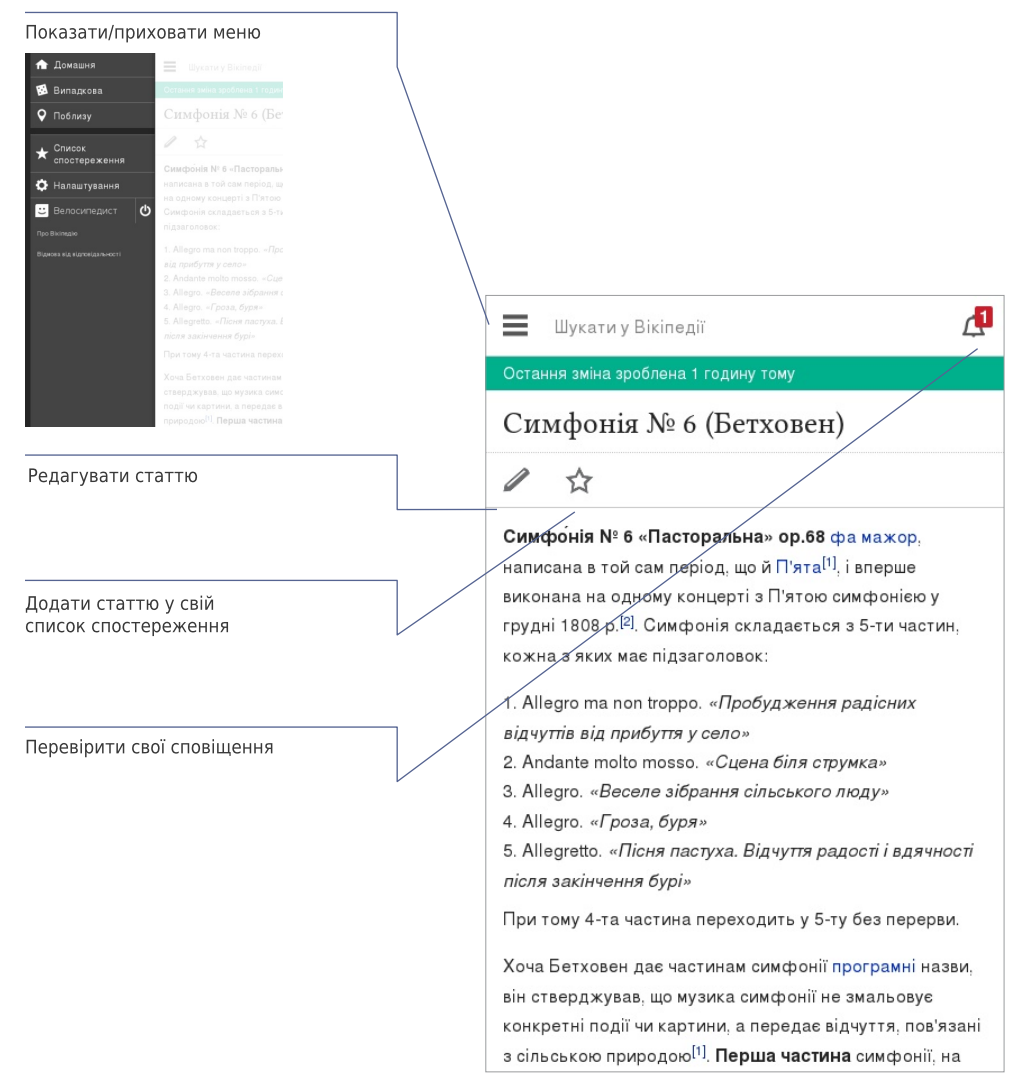

# Навіщо редагувати Вікіпедію?

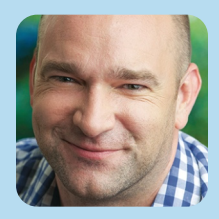

Мені подобається усвідомлювати, що я роблю внесок до чогось більшого, ніж я сам.

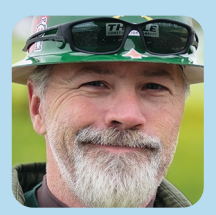

З одного боку, є купа багатих впливових компаній. Вони хочуть обернути мережу на спосіб споживання: інтерактивне телебачення плюс супермаркет. З іншого боку, є купа людей, які думають, що інтернет може змінити світ.

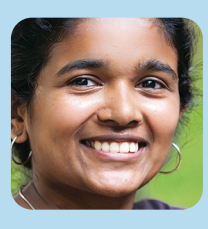

Усі читають Вікіпедію. Якщо вони хочуть щось дізнатися, то спершу дивляться у Вікіпедію. Я знаю, що трохи допомагаю може навіть багато. І це надзвичайне відчуття.

# **Більше про українську Вікіпедію**

Усі мовні версії Вікіпедії відрізняються одна від одної (хоча є й багато спільного). Ось деякі речі з української Вікіпедії, що можуть бути корисними.

# Створення Вашої першої статті

Створення нової статті в українській Вікіпедії — так, щоб бути певним, що її не вилучать одразу ж — може бути не так просто. Перша для Вас сторінка — Довідка: Створення нової статті, усе найважливіше —  $\vert$  скорочення  $\overline{\mathsf{B}\mathsf{\Pi}:\mathsf{CT}\mathsf{M}\mathsf{J}\mathsf{b}}$ .

# Віківісник

Віківісник | скорочення <mark>Вікіпедія:Віківісник</mark> — це щомісячний вісник основних подій і статистики Вікіпедії. У ньому згадуються найцікавіші статистичні дані за місяць, найпопулярніші статті, вікіпедійні конкурси та резонансні відгуки про Вікіпедію у пресі.

# Завантаження невільних зображень

Загалом, для ілюстрування статей Вікіпедії можна використовувати лише вільноліцензовані зображення або такі, що є у суспільному надбанні — вони мають бути завантажені на Вікісховище

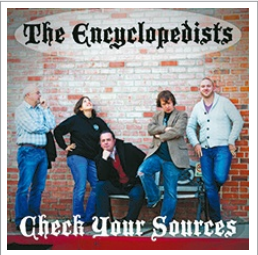

(commons.wikimedia.org). Хоча є і деякі дозволені винятки, наприклад, для обкладинок музичних альбомів: оскільки ці зображення неможливо замінити вільними, для них дозволене добропорядне користування | скорочення  $\overline{\text{B}\Pi:\text{AK}}$ . Невільні зображення, завантажені у Вікіпедію без обґрунтування, вилучаються згідно з правилами.

# Вікіпроекти

Вікіпроекти — це об'єднання для дописувачів, які мають спільні зацікавлення, коли справа стосується редагування Вікіпедії. Погортати наявні вікіпроекти і приєднатися до тих, що Вас цікавлять — непоганий спосіб знайти статті, над якими хотілося б працювати, а також заприятелювати з іншими вікіпедистами | *скорочення* ВП:ПРОЕКТ.

# Тематичні тижні і місяці

В українській Вікіпедії регулярно проходять тематичні тижні та місяці — це спеціальні вікіпроекти, у рамках яких учасники об'єднуються задля написання і поліпшення статей на визначену тематику протягом обмеженого часового проміжку — від тижня до місяця. Наприклад, протягом **Тижня образотворчого мистецтва**, який проходив з 20 вересня по 10 жовтня

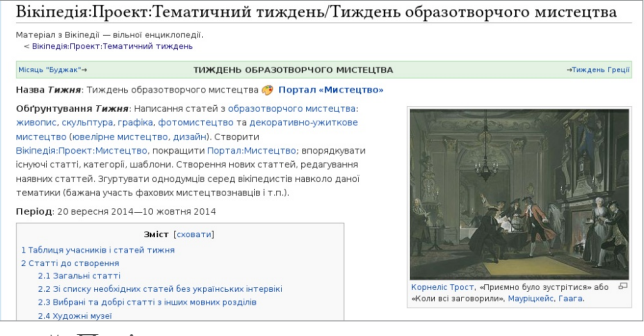

2014 р., його учасники створили понад 300 статей. Повідомлення про тематичні тижні, які відбуваються, зазвичай видно у списку  $\overline{\text{c} \text{no}}$ стереження. | скорочення $\overline{\text{B} \Pi : \Pi}$ .

**17**

# **Оцінка якості статей Вікіпедії**

Якість статей Вікіпедії дуже різна; чимало з них досить хороші, але деяким бракує глибини і чіткості, деякі статті упереджені або застарілі. Загалом, високоякісні статті мають такі елементи:

- вступний розділ, де подано легкий для розуміння огляд,
- чітку структуру,
- збалансований виклад,
- нейтральний вміст, і
- авторитетні джерела.

Додаткову інформацію про якість статей можна дізнатися з брошури «Оцінюємо Вікіпедію» (див. нижче).

# **Додаткові джерела**

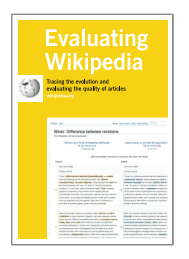

# Оцінюємо Вікіпедію: Еволюція і оцінювання якості статей Як статті розвиваються, елементи статей високої якості й ознаки низької якості — про це розповідається у брошурі.

**http://education.wikimedia.org/evaluating**

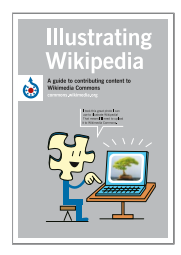

# Ілюструємо Вікіпедію:

# Посібник з розміщення файлів у Вікісховищі

Посібник користувача Вікісховища — медіарепозиторію зображень, які використовуються у Вікіпедії. У брошурі розповідається, що таке Вікісховище, як завантажувати файли, як використовувати файли, і подано основи вільних ліцензій.

**http://education.wikimedia.org/illustrating**

**Instructor Basics:** How to use Wikipedia as a teaching tool

# Як використовувати Вікіпедію як освітній інструмент

У цій брошурі зібрано найкращий досвід для освітян, які прагнуть долучити студентів до Вікіпедії у рамках звичного курсу дисциплін.

**http://education.wikimedia.org/instructorbasics**

# Шпаргалка з вікірозмітки

У цих прикладах — найбільш вживане форматування, яке використовується при редагуванні Вікіпедії через вікірозмітку. Більше дивіться на сторінці | скорочення [ВП:ШПОРА].

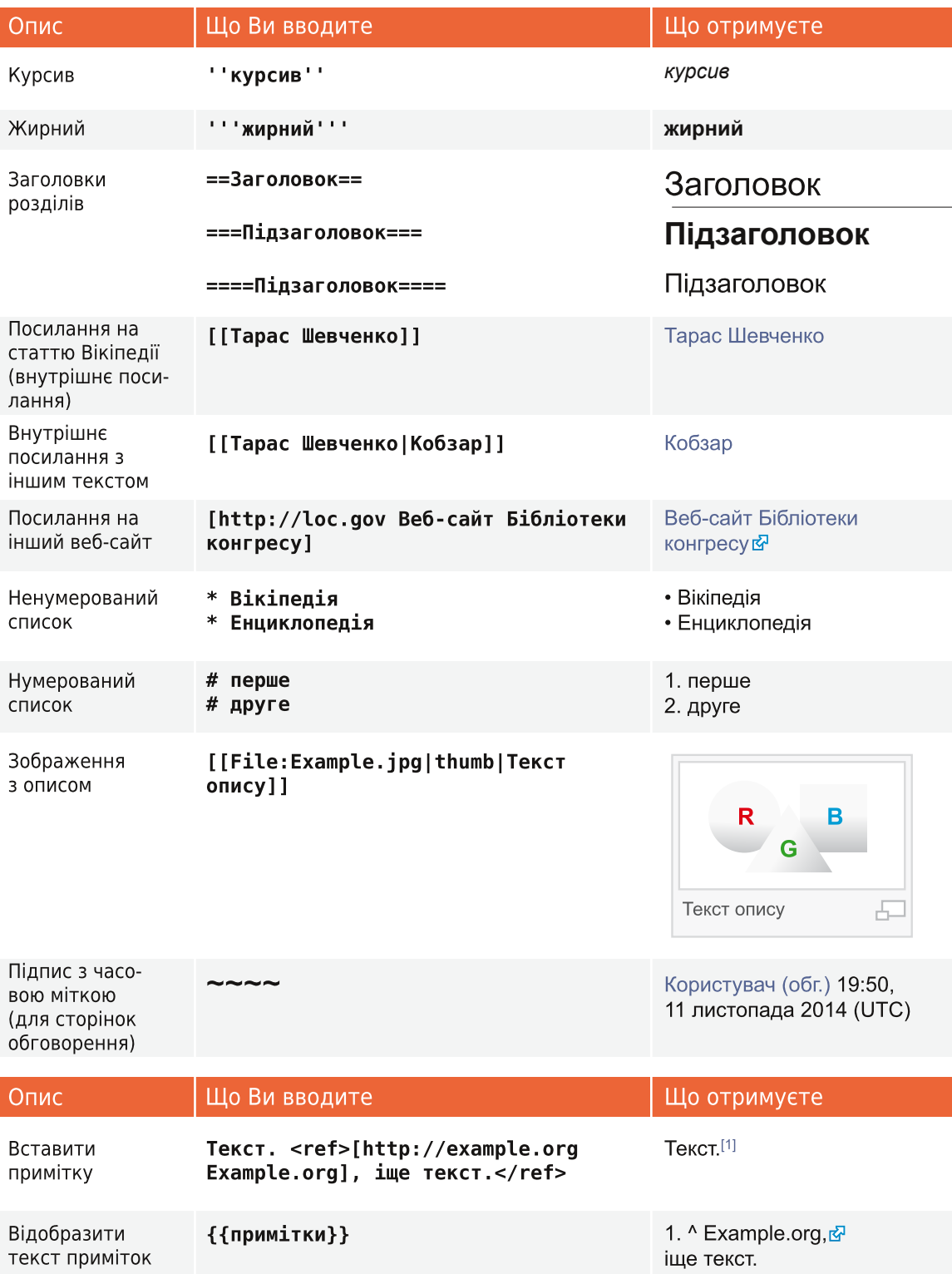

# Терміни

### Опис редагування

Короткий опис редагування сторінки Вікіпедії, який допомагає іншим дописувачам слідкувати за розвитком статті і розуміти призначення редагування.

### Вільна ліцензія

Публічна ліцензія авторського права, яка гарантує свободу використання роботи, створення і поширення копій, внесення змін і покращень та поширення похідних робіт будь-якою людиною з будь-якою метою. Вікіпедія — і кожен окремий внесок у неї — використовує ліцензію Creative Commons Attribution-ShareAlike, яка є вільною. Про це і не тільки див. | скорочення ВП:АП.

### Історія

Записи про сторінку Вікіпедії, які можна переглянути у вкладці «Перегляд історії», що показують кожне будь-коли зроблене редагування цієї сторінки. Будь-які дві версії можна порівняти, щоб побачити відмінності (відомі як дифи, від. англ. diff), а попередні версії можуть бути відновлені.

### Розмітка

Спеціальний код, що використовується для форматування сторінки Вікіпедії. Основи див. у шпаргалці (стор. 19) або ж у Вікіпедії: | скорочення ВП:ШПОРА.

### Сповіщення

Повідомлення для Вас, яке з'являється угорі сторінки Вікіпедії. Якщо Ви хочете, щоб інші знали, що Ви їм відповіли, можна створити таке сповіщення про згадку, включивши у своє повідомлення на сторінці обговорення посилання на сторінку відповідного користувача.

### Параметр

Певний текст, відокремлений від іншого тексту вертикальною рискою (|), який використовується для визначення того, як зображення, шаблони чи інша вікірозмітка відображається на сторінці.

### Стаття-заготовка, стаб

Коротка, нерозвинена стаття з великим простором для розширення (від англ. stub). Додавання вмісту до стабів - хороший спосіб для початківця розпочати роботу.

### Сторінка обговорення

Простір для обговорення статті чи іншої сторінки Вікіпедії, де Ви можете обговорити вміст сторінки з іншими дописувачами.

### Шаблони

Спосіб автоматичного включення вмісту однієї сторінки на іншу. Щоб дізнатися, які шаблони бувають і як ними користуватися, див. Довідка: Шаблони

## Сторінка користувача

Особиста сторінка окремого дописувача, назва якої складається з «Користувач:» й імені користувача. Вікіпедисти можуть використовувати свої сторінки користувача, щоб розповісти про себе і свої інтереси, перерахувати статті, над якими вони працювали або працюють тощо.

### **Вікісховище**

Медіарепозиторій для Вікіпедії та багатьох інших вікі, куди Ви можете завантажувати фото, діаграми, відео та інші медіафайли під вільними ліцензіями для ілюстрування Вікіпедії.

# Вікіпедист

Людина, яка допомагає розвивати Вікіпедію. Звичними синонімами є «дописувач», «користувач», «редактор» чи «член спільноти».

**PDF-версія брошури** й повна інформація про авторів: commons.wikimedia.org/wiki/File: Editing\_Wikipedia\_brochure\_UK.pdf

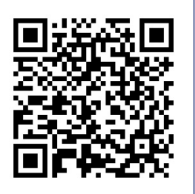

Усі зображення з Вікісховища мають ліцензію СС ВҮ-SA або є у суспільному надбанні, якщо не зазначено інше. Вміст брошури доступний на умовах ліцензії **Creative Commons Attribution-**ShareAlike License 3.0 (http://creativecommons.org/ licenses/by-sa/3.0/) або будь-якої пізнішої версії.

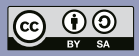

Торгові марки і логотипи Фонду Вікімедіа та будь-якої іншої організації не включені в умови цієї ліцензії Creative Commons. Фонд Вікімедіа, Вікіпедія, Вікісховище, MediaWiki, Вікісловник, Вікіпідручник, Вікідані, Вікіджерела, Вікіновини, Вікіцитати, Віківерситет, Віківиди та Метавікі чекають на реєстрацію або є зареєстрованими торговими марками Фонду Вікімедіа.

Для детальнішої інформації, дивіться, будь ласка, сторінку наших Правил використання торгових знаків http://wikimediafoundation.org/ wiki/Trademark Policy

3 іншими запитаннями щодо наших умов ліцензування або правил використання торгових знаків, будь ласка, пишіть на legal@wikimedia.org

Дизайн - David Peters, EXBROOK .<br>Портрети вікіпедистів: Ілля Корнійко<br>(світлина на обкладинці), Karen Sayre Adam Novak i Victor Grigas. CC BY-SA 3.0

Український переклад брошури · Ата та інші.

Оригінальна (англомовна) версія брошури — Фонд Вікімедіа.